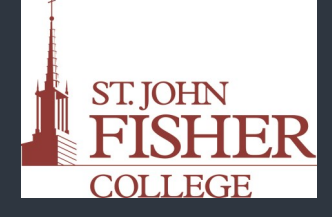

Find it

Create it

Learn it

Office of Academic Affairs & Office of Information Technology<br>at **at St. John Fisher College**

## **Quizlet**

The Quizlet app is for web, IOS, and Android designed to help you make the most of your study time, when and where ever you need them.

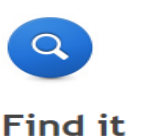

In Quizlet, you are able to search topics, or browse areas that you need for studying. Find pre-made flashcards, and start studying!

ner to study the content later on!

Select **Add to Favorites** in the bottom left cor-

About your study set

n m Q Search Quizlet **Browse** 

**Optional Info** 

## Get Quizlet

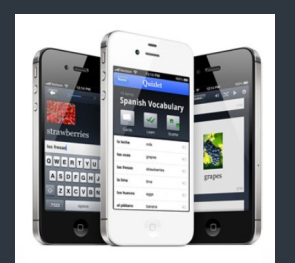

and

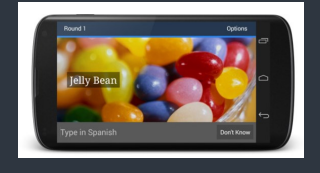

Free Mobile Apps

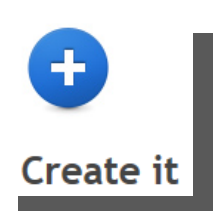

Create your own flashcards! Name your set, describe what it's all about, and enter your terms to begin studying!

#### **Subjects:** ex: history, Spanish, English Set Title Allow set discussion **Enter your terms** Add Images Import Data Choose a language.  $\boxed{\blacksquare}$ Choose a language.  $\boxed{\underline{\mathbf{r}}}$ Ouick switch  $\pmb{\mathsf{1}}$  $\frac{x}{t}$  $\overline{2}$  $\frac{x}{t}$  $\overline{\mathbf{3}}$  $\frac{x}{t}$  $\overline{4}$  $\overline{\mathbf{5}}$ + Add Row: click here or press TAB on the last input be

## **Learn it!**

Quizlet gives you a variety of strategies to study with!

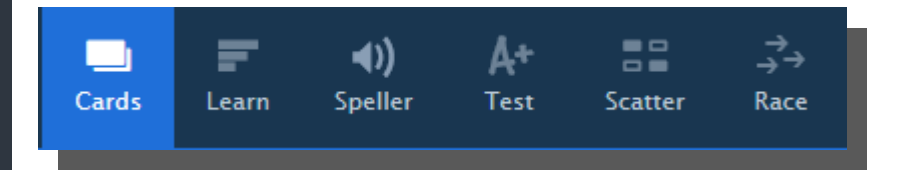

St. John Fisher College 9/13

### **Office of Academic Affairs & Office of Information Technology at St. John Fisher College**

## Learn

# Speller

Test

Flashcards

Quizlet will ask you a series of questions, and you will type the answers.

Listen to what Quizlet says, and type what you hear.

Written, matching, True/False, and Multiple Choice are used to test your knowledge. Use this to track your progress.

Simply flip through the terms and definitions that you would like to study.

## Scatter

Terms and definitions will be scattered. Drag to match, and watch them disappear.

## Space Race

As the definitions cross the page, type out the term and win the race!

### $+$  Add a Class

Select **Add a Class** on the left side of your home screen. From there, you can type in the name of your class, and see what you can find!

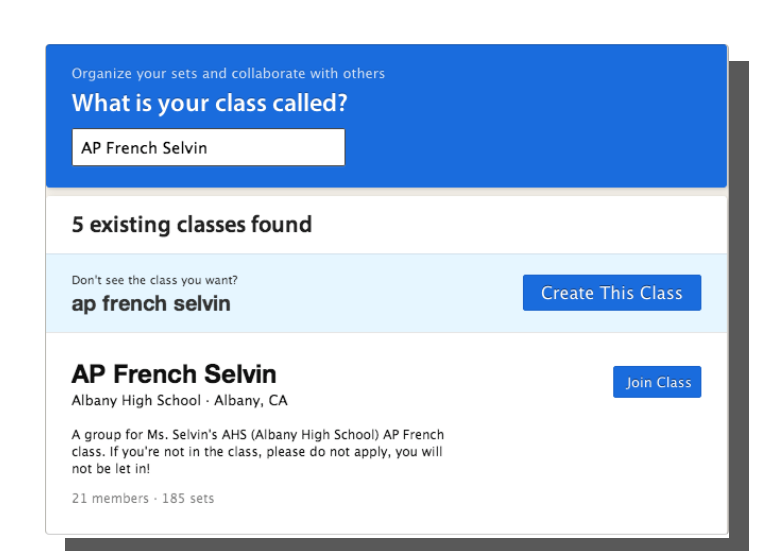

Happy Studying Everyone! Additional information at: www.quizlet.com St. John Fisher College 9/13

### **Tip for Flashcards**  When flipping through flashcards, if you click on the term and the definition, it will read it out loud to you.

a da kasar Tanzania da Karamatan Tanzania da Karamatan Ing Kabupatèn Karamatan Ing Kabupatèn Karamatan Ing Ka

To flip the card, simply hit the down arrow on your keyboard.

### Join Classes

With the free version, you can join a **maximum** of 8 classes at a time.

Technical Support Office of Information Technology @SJFC

Robin Schmid, Training Support Specialist

Email address: rschmid@sjfc.edu